# Instructions for inserting current sections into proposed regulation documents

**1.** Go to left corner of ICM screen and select the down arrow next to "Cases," then select "Browse."

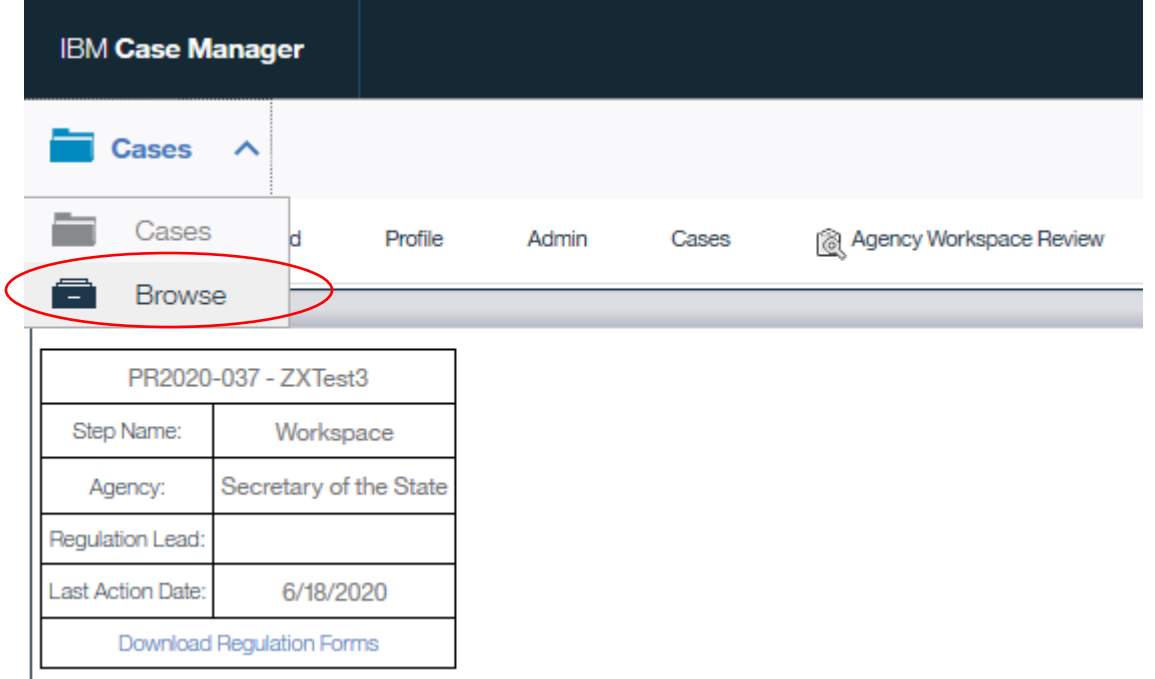

**2.** On left menu select the rightward arrow (►) for "RCSA Word Documents."

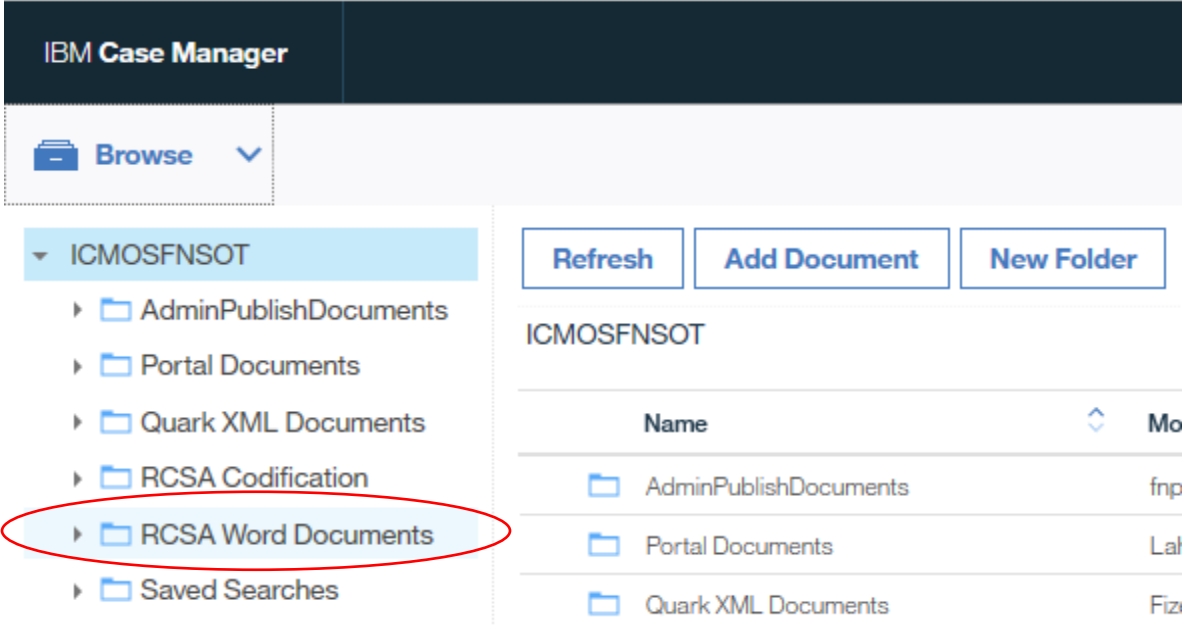

## **3.** Select the rightward arrow (►) of title.

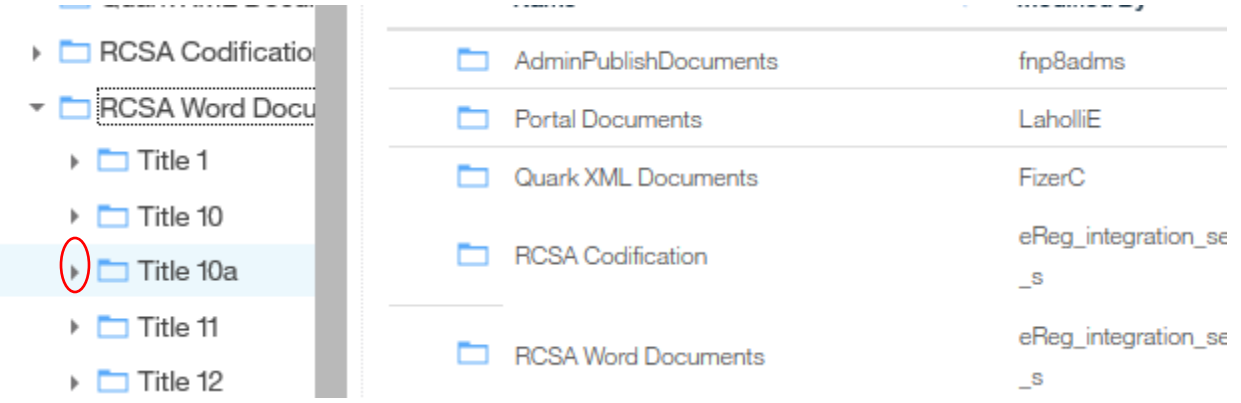

## **4.** Select the rightward arrow (►) of subject matter.

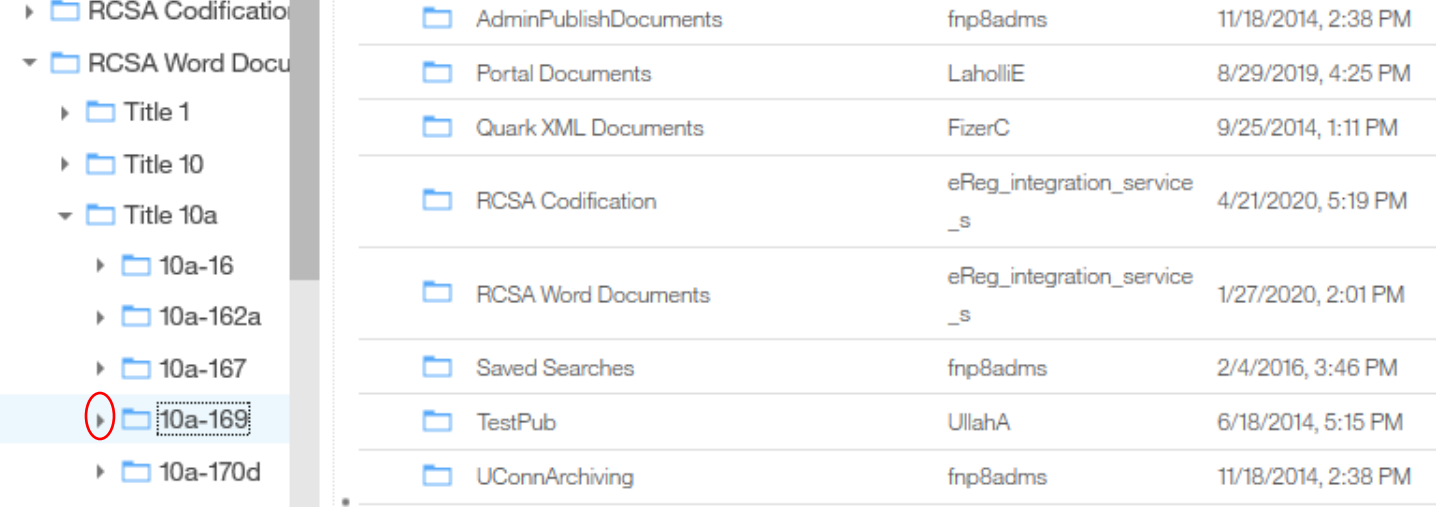

### **5.** Select the section number.

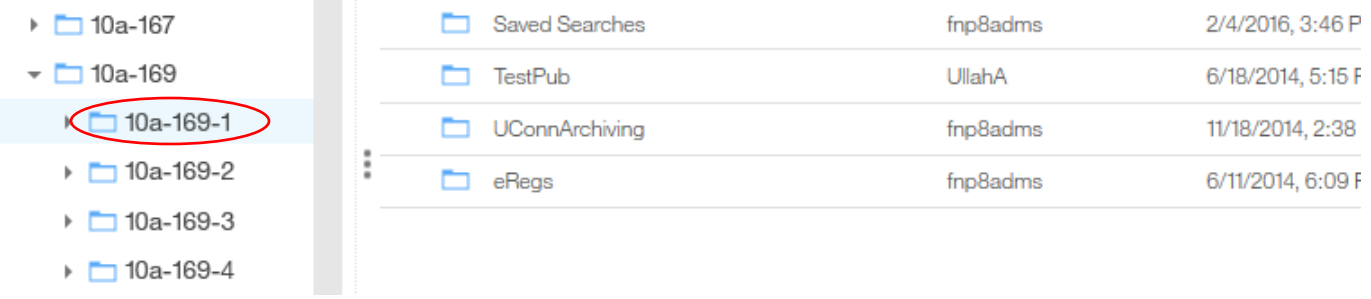

**6.** Selected section will appear on right. Click on section number. "Actions" box will highlight and become active.

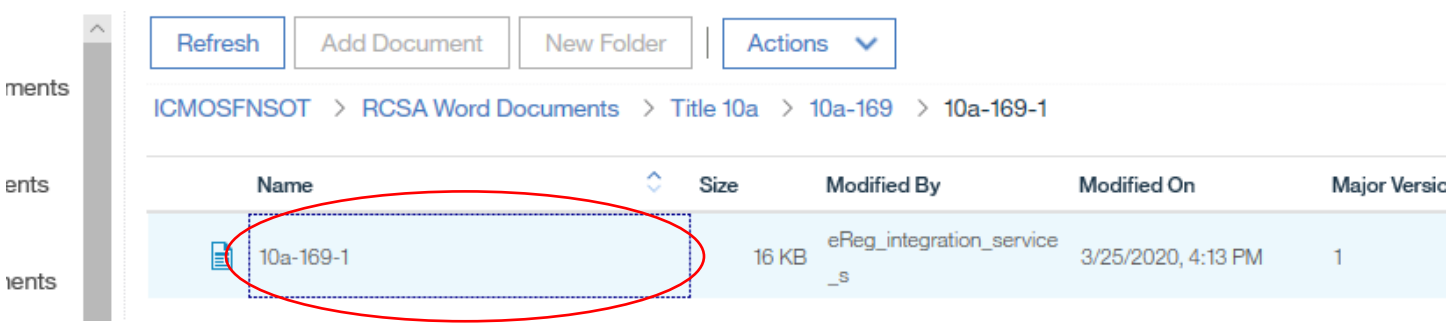

**7.** Click on downward arrow of "Actions" box then select download.

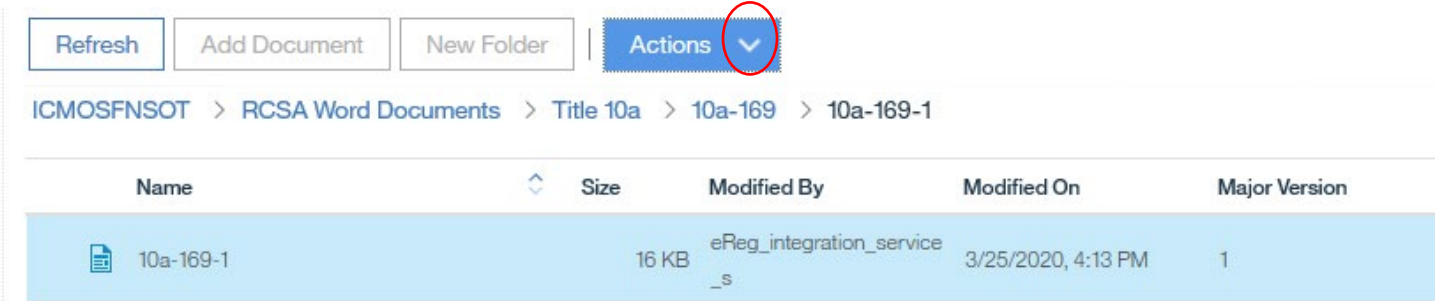

**8.** Select "Download" then "As Original"

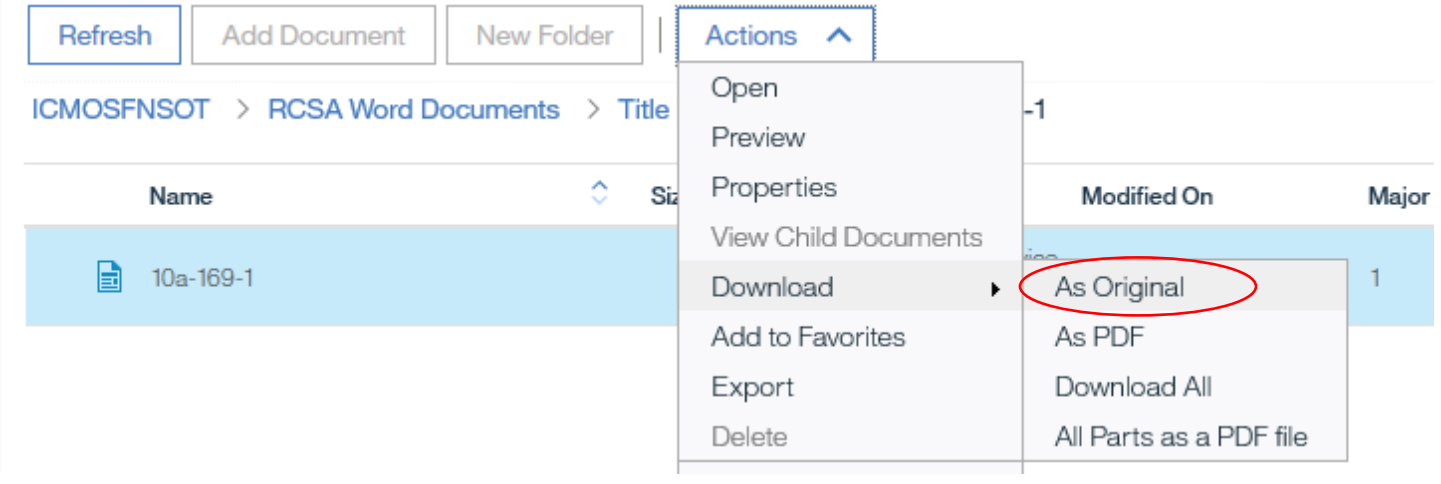

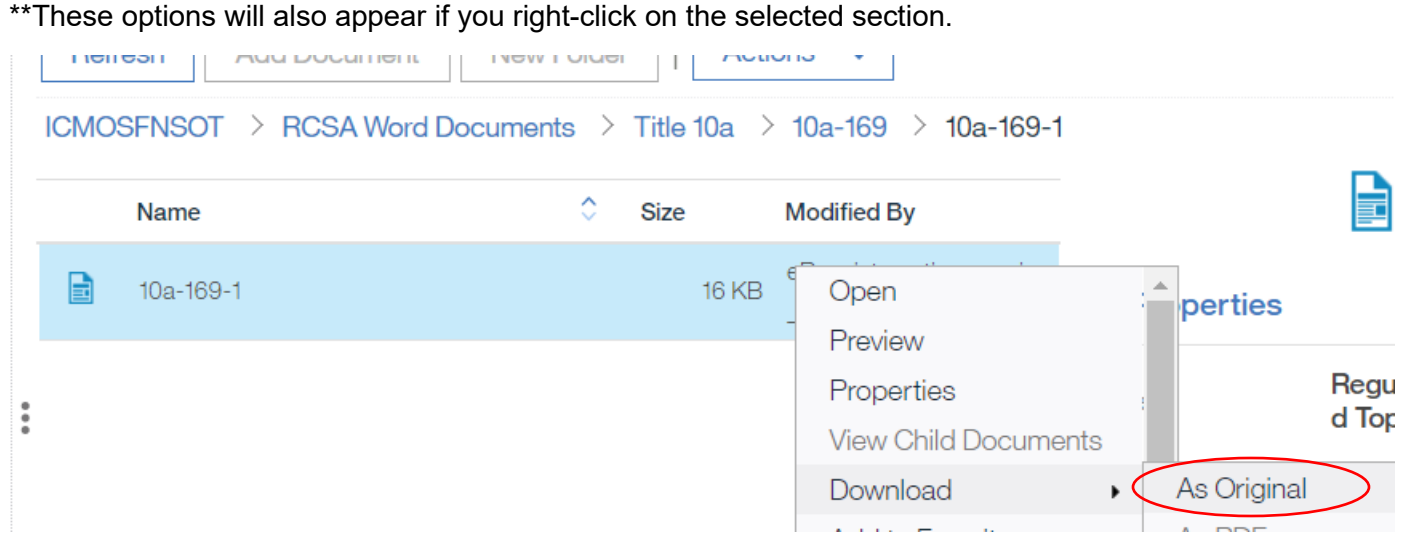

**9.** At bottom of screen, select the upward arrow of the "Save" box then select "Save as." Save section to your computer.

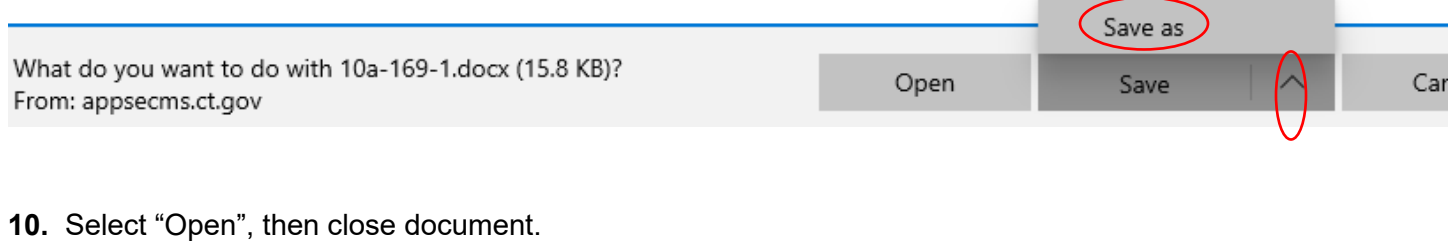

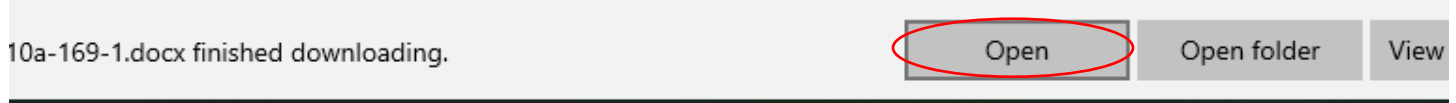

**11.** Go to the proposed regulation document and select "Insert" in the top ribbon.

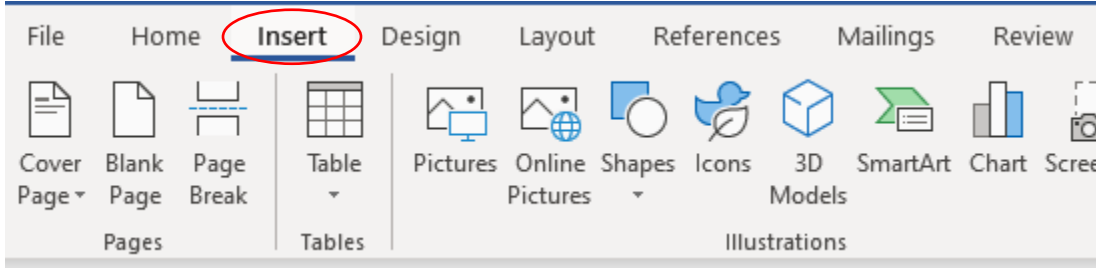

**12.** In the right "Text" section of the "Insert" ribbon, select the dropdown arrow of "Object" and select "Text from File."

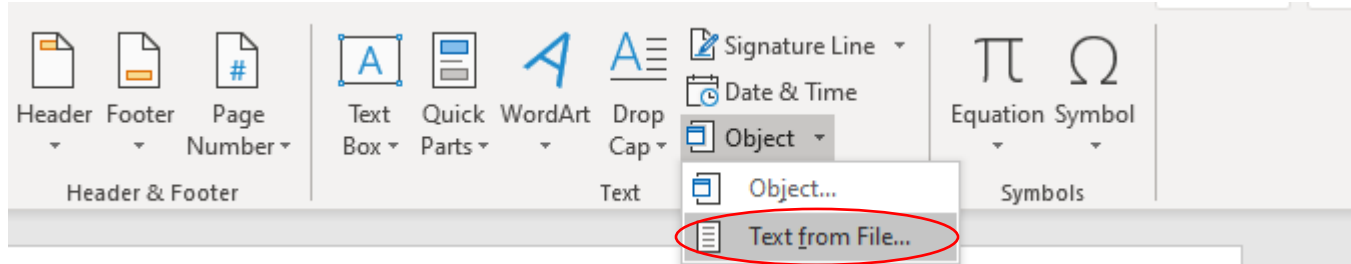

**13.** Select the saved section and "Insert" into proposed regulation document.

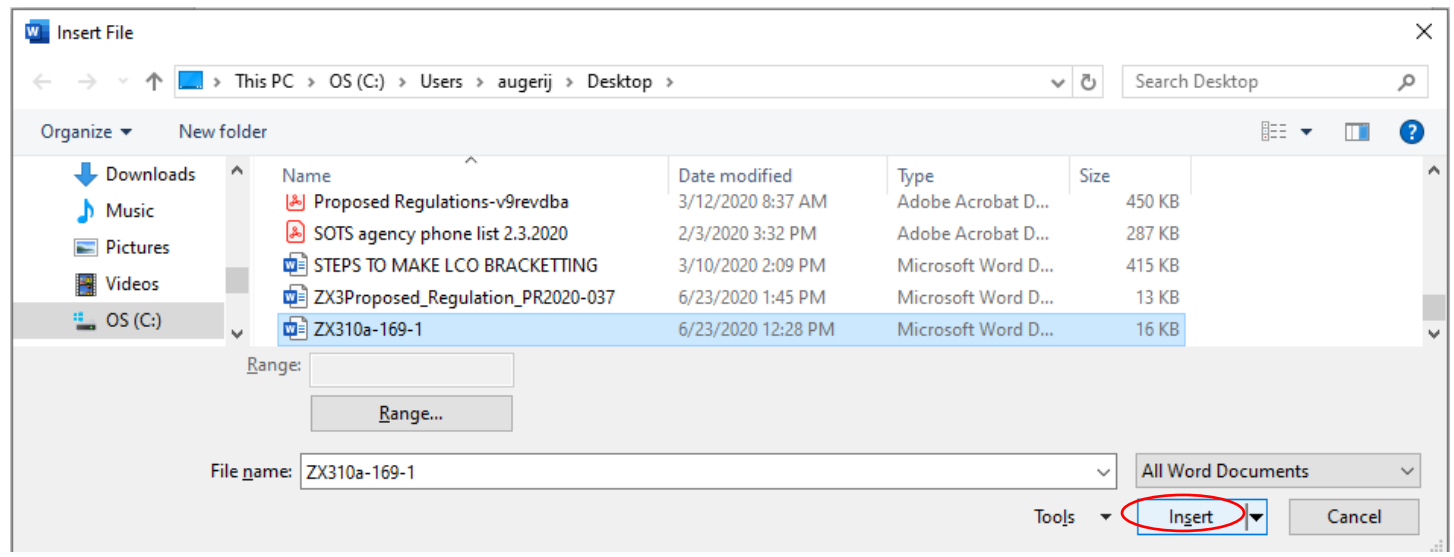

**14.** Selected regulation section successfully inserted into proposed regulation document.

## State of Connecticut Regulation of Secretary of the State Concerning [Enter Regulation Subject here]

#### Sec. 10a-169-1. Definitions

When used in Sections 10a-169-2 through 10a-169-4 of these regulations,

(a) "Board" is the Board of Governors of Higher Education.

(b) "Parental contribution" means the amount of money that the parents of a student are expected to annually contribute for educational costs from their annual income and assets based upon the federal needs analysis formula.

(c) "Financial need" means the difference between the cost of an education at a particular institution